# TECHNO Toon **Teacher Guide**

Lessons for Elementary Students: Grades 3-8

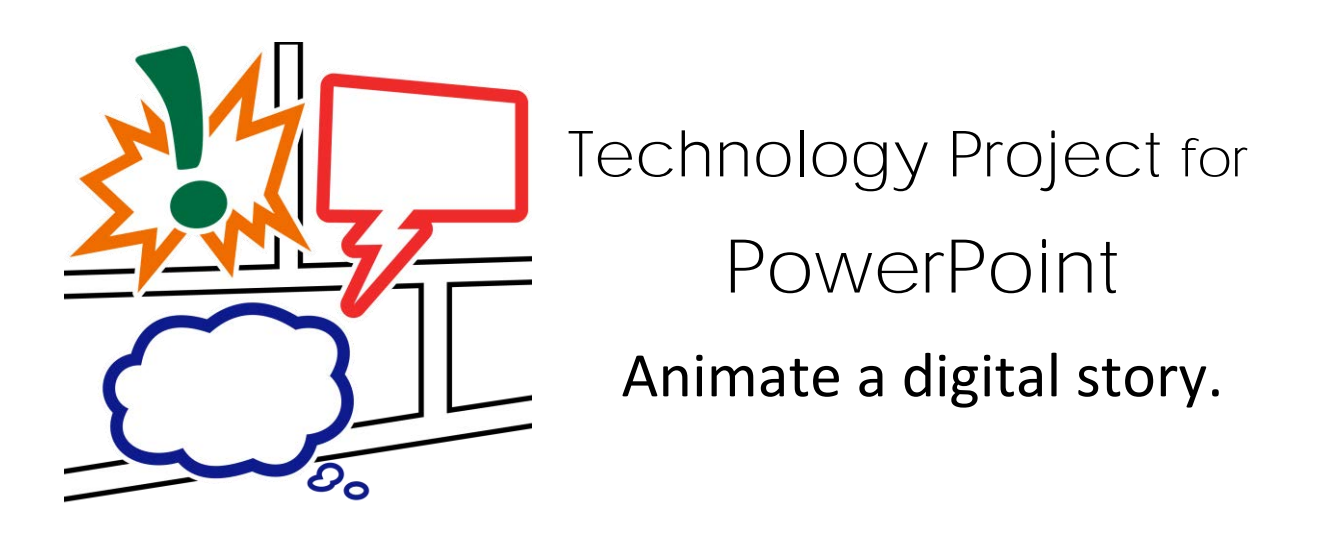

Inspire writers to use their imaginations for storytelling.

In this project, students create a digital story in the style of a cartoon or animated comic strip using Microsoft PowerPoint. To start, they learn about writing conventions and watch sample stories as a source of inspiration. Students then apply their creativity to construct their story with text boxes, images, callouts, starbursts, and shapes. Transitions are inserted between slides to divide the scenes. Animation is applied to objects to sequence the timing of events. Upon completion, the digital story is shared with peers. Challenging extension activities support learning with optional assignments such as picture editing, advanced animation techniques, or print options. Discover the fun your students can have with PowerPoint!

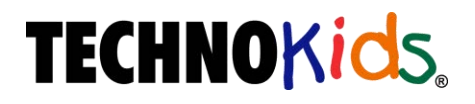

Copyright © 1993 – 2022 TechnoKids Inc. All Rights Reserved

# Table of Contents

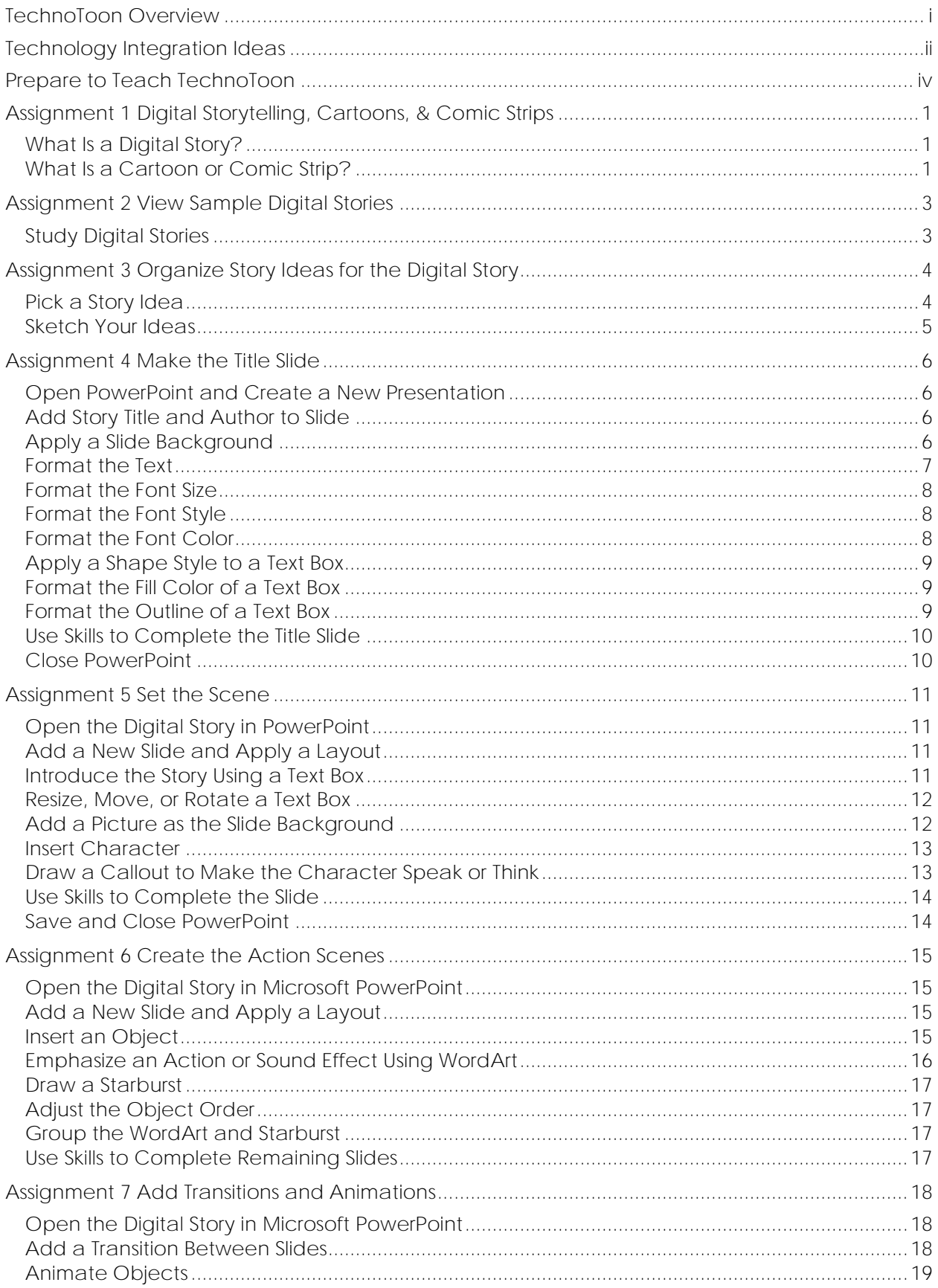

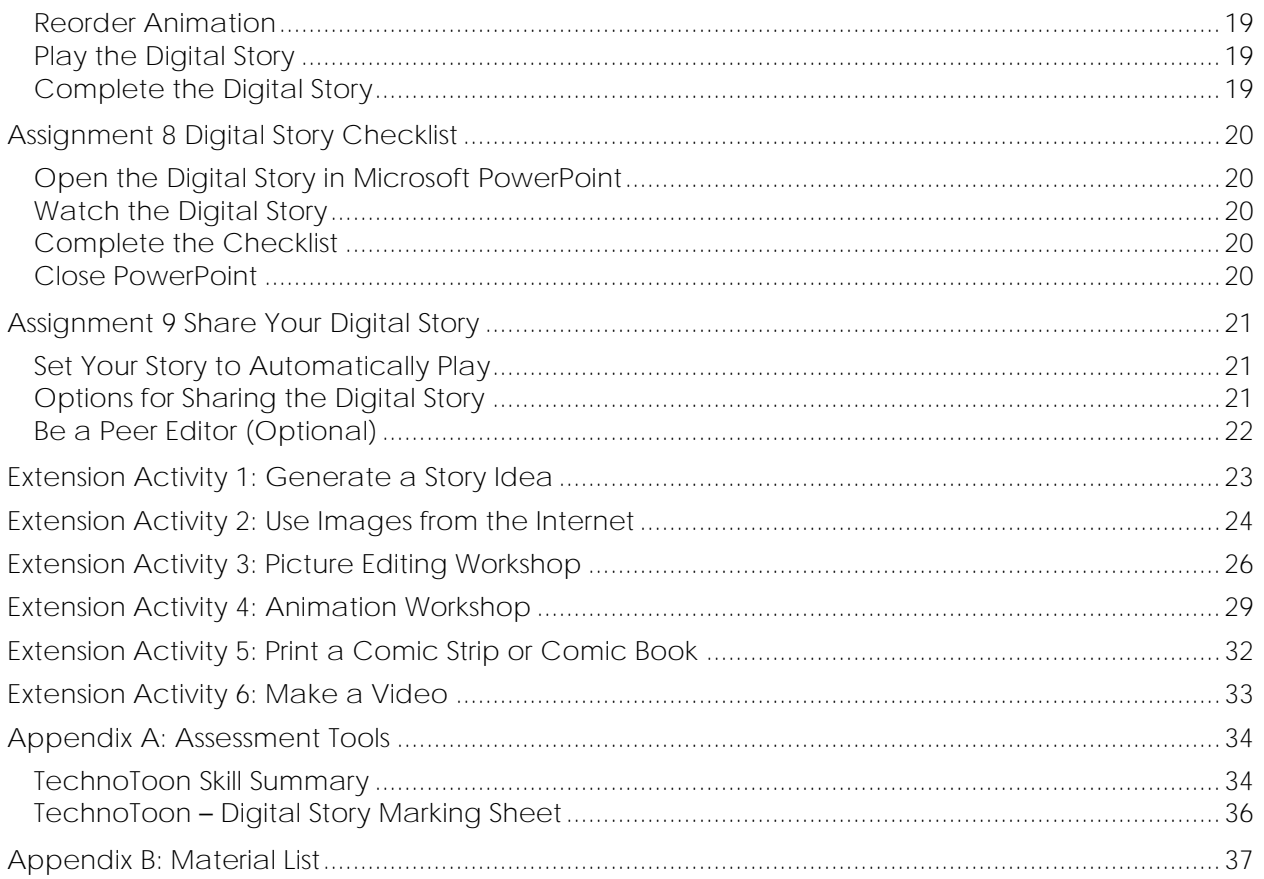

### **TechnoToon Overview**

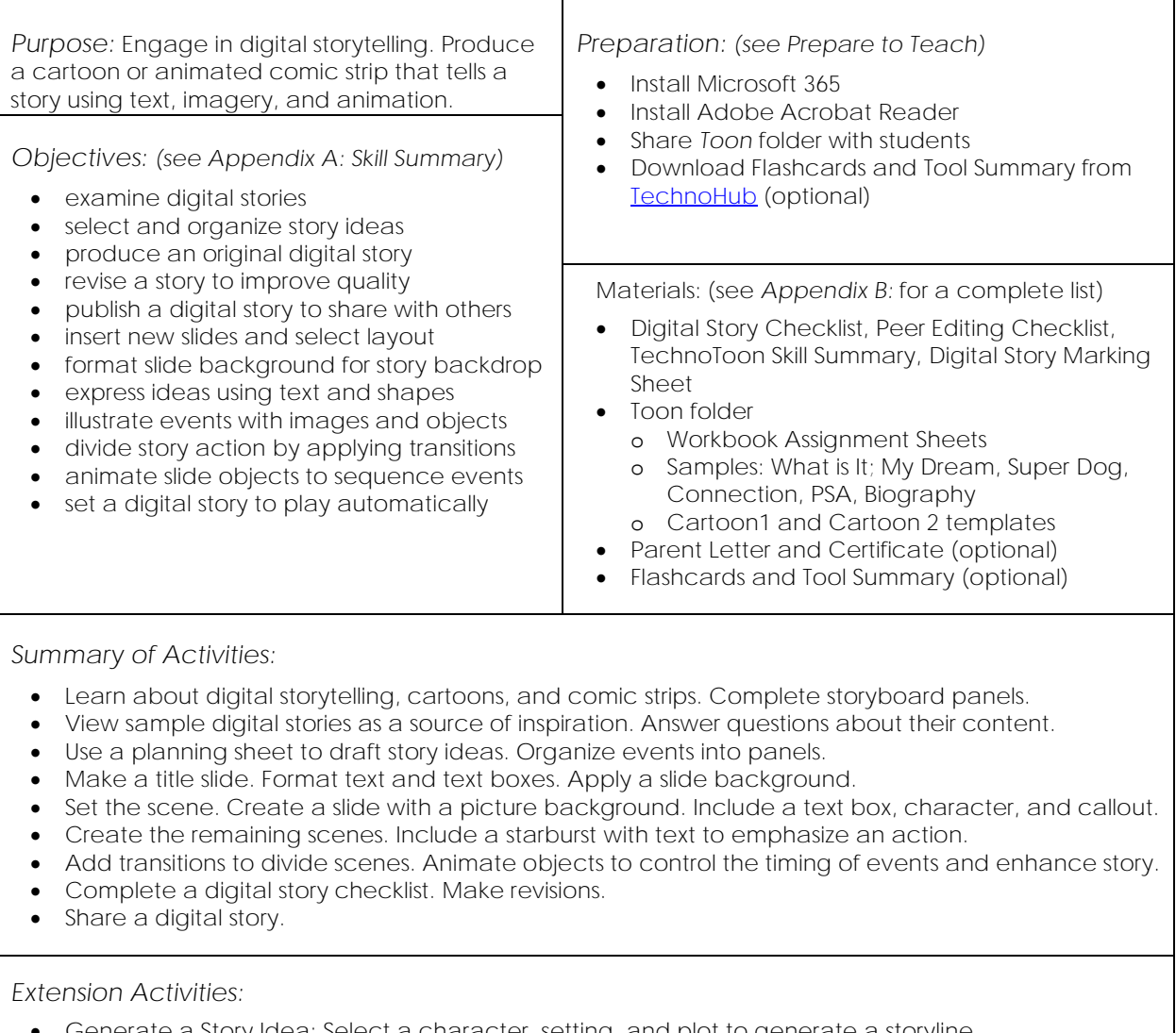

- Generate a Story Idea: Select a character, setting, and plot to generate a storyline.
- Use Images from Internet: Learn about copyright. Save a background or WordArt. Insert onto slide.
- Picture Editing Workshop: Crop, frame, and flip images.
- Animation Workshop: Practice animation techniques by making a short story.
- Print a Comic Strip or Comic Book: Print a handout with customized settings.
- Make a Video: Output the digital story as a movie file.

#### *Assessment:*

- Self-Evaluation (Digital Story Checklist)
- Peer-Evaluation (Peer Editing Checklist)
- Teacher Evaluation (TechnoToon Skill Summary, Digital Story Marking Sheet)

#### *Notes:*

- Digital storytelling is a language arts activity. Activities follow the stages of the writing process.
- The creative writing assignment can be kept simple. Use extension activities to challenge students with advanced skills.

## **Technology Integration Ideas**

Inspire reluctant writers with digital storytelling. The TechnoToon project integrates technology into language arts. Have your students use their imaginations to create a story that looks like a cartoon or animated comic strip. This is a fun creative writing activity that students will enjoy.

TechnoToon can be used as a creative writing unit, an option for a book report, or as part of a novel study. Here are a few ideas!

- *Write an Original Story:* Plan a story or simple scenario that has a beginning, middle, and end. Divide the action into panels. Use text boxes to describe the scene, callouts for characters to speak or think, and clip art to illustrate the action. *(see What Is It sample)*
- *Only a Dream:* Create a dream sequence that shows a series of imaginary scenes. This is an easy way to plan a digital story. *(see My Dream sample)*
- *Illustrate a Wacky Scene:* Have fun with a cliché or popular expression. Make a simple scene that explains what happens when pigs fly, there is a blue moon, or it starts raining cats and dogs.
- *Invent a Superhero:* Create a character and give them a name and superpower. Have the hero save the day! Take part in a rescue mission, engage in an epic battle with a powerful foe, stop a crook, or retrieve a lost item. *(see Super Dog sample)*
- *Tell a Joke:* Make people laugh! Use one slide to make a silly scene, two slides to show before and after clips, or several slides to tell a knock-knock joke.
- *Transform a Popular Story:* Remake a nursery rhyme or fairy tale into a cartoon. Swap the characters, adjust the story line, or rewrite the ending to create a modern twist on an old favorite.
- *Retell a Story:* Summarize the main parts of a story. Sequence the key events using slides as scenes. In the first scene introduce the characters and setting. The following slides illustrate the action.
- *Rewrite the Ending:* Produce an animated scene that illustrates a different ending. Include a slide that explains why this ending is better than that of the author.
- *Makeover a Realistic Story into a Cartoon:* Consider what a story would be like if the people were substituted for cartoon characters, the setting shifted to an imaginary place, but the plotline remained similar. Create a short, animated clip of the cartoon version.
- *Join the Action:* Insert yourself into the story. What advice would you share? How would you help? Recreate a scene from the story. Use a clip art character, photo, or web cam image to put yourself into the scene. Does your advice or behavior change the ending?
- *Form a Connection:* Reflect on the story. What connection do you have? Do you like the same things as the main character, have you shared a similar experience, or does the story remind you of something you have seen or read? Explain the connection and use evidence from the book or your life to support your ideas. *(see connection sample)*
- *Conduct a Character Analysis:* How does the character change as the story unfolds? Create a three-panel animated comic strip. In the first panel introduce the character at the beginning of the story. Use callouts and textboxes to show their mood, describe their character traits, and explain their role within the story. In the second panel illustrate an important event that causes a change or growth within the character. In the final panel show the character at the end of the story. How are they different?

## **Assignment 2 View Sample Digital Stories**

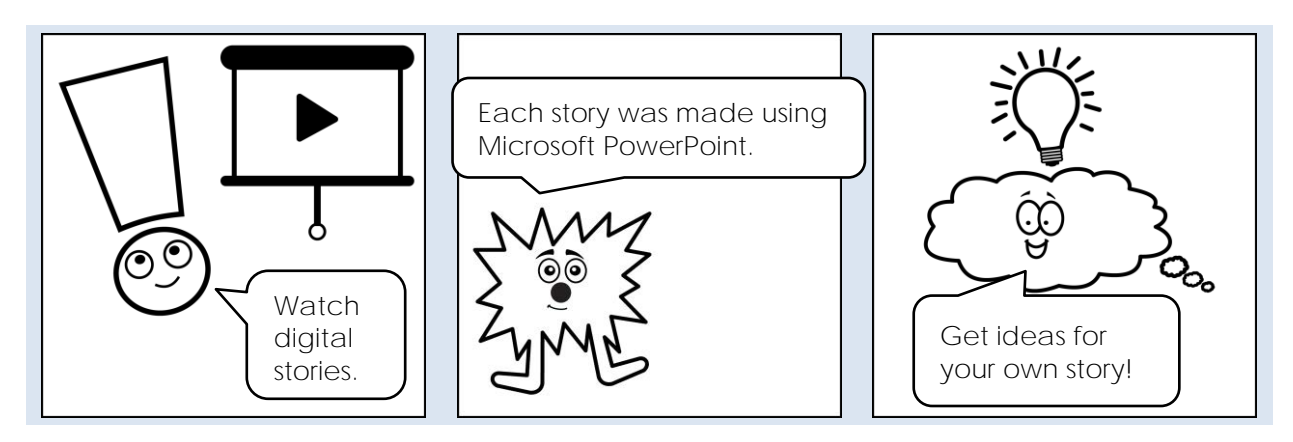

**Study Digital Stories**

- Open the *Toon* folder. View each sample and answer the questions.
- 1. You can create a simple digital story using Microsoft PowerPoint with only a few images. Watch *What Is It.*

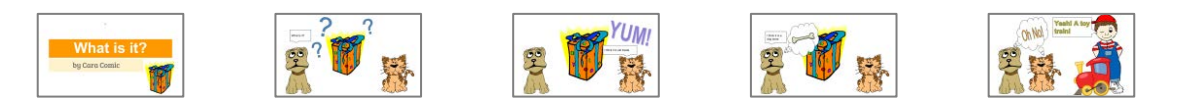

Finish the story differently. What else could have been in the box?

2. Making a digital story is fun because you can use your imagination. With only a few images and simple animation you can make a story come to life. Watch *My Dream.*

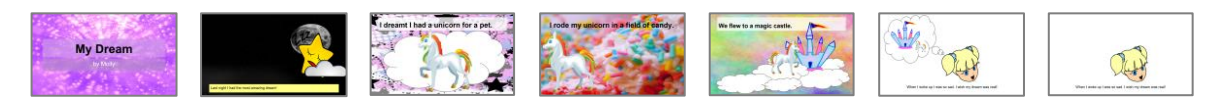

What other things could you dream about that would make you happy?

3. In a digital story, characters can be made to move and talk. Callouts help to tell the story. Watch *Super Dog.*

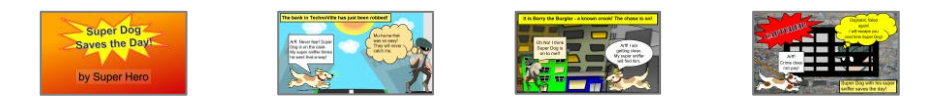

What character could you use for a super hero? What would be their super power?

### **Assignment 5 Set the Scene**

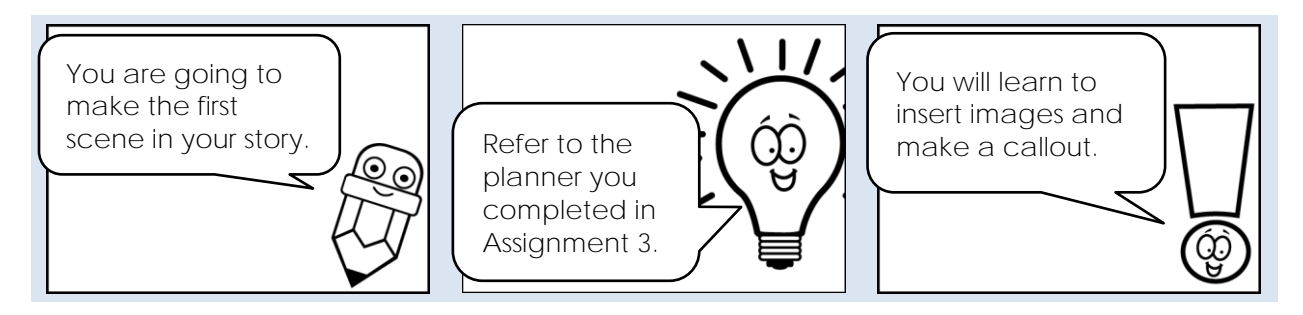

**Open the Digital Story in PowerPoint** 

**Add a New Slide and Apply a Layout**

 $\triangleright$  Select the thumbnail of the first slide in the slide pane.

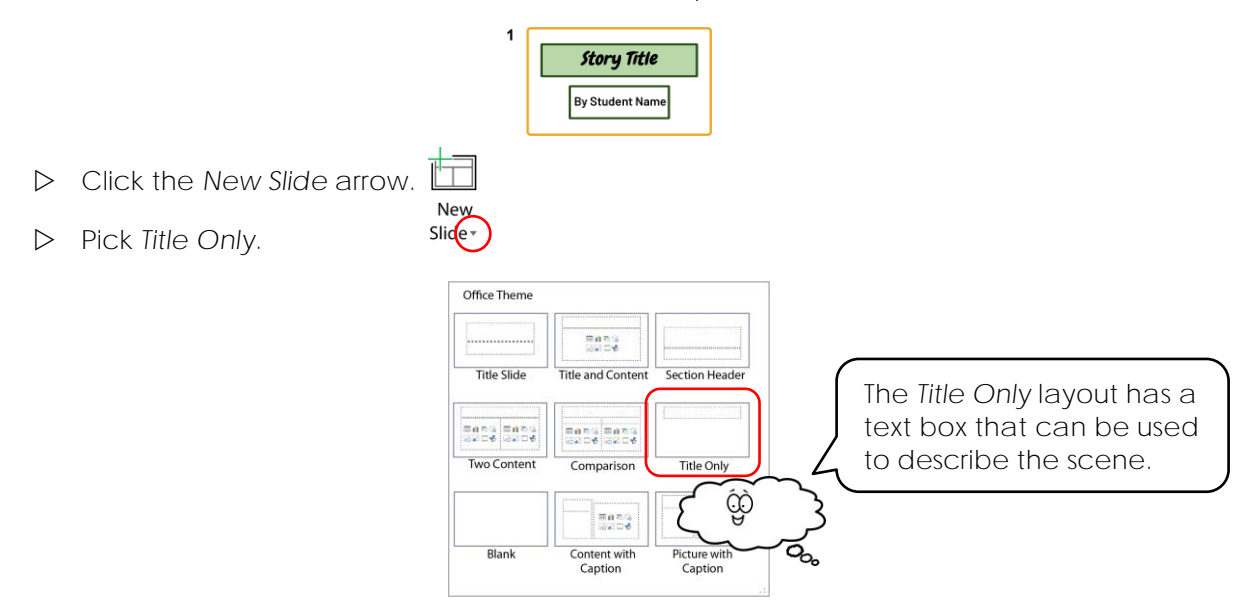

**Introduce the Story Using a Text Box**

 $\triangleright$  Type inside the text box:

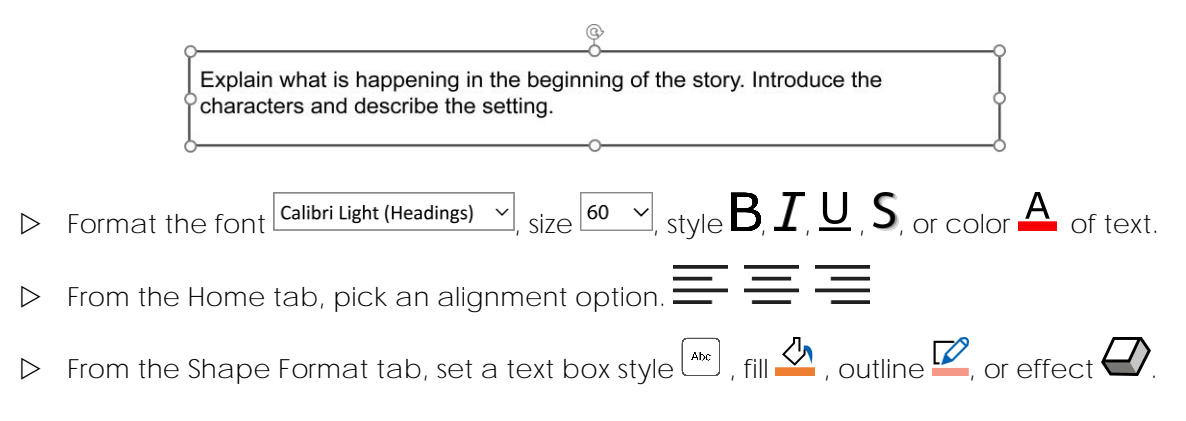

**Resize, Move, or Rotate a Text Box**

- $\triangleright$  Select the text box. Edit the shape and position of the text box:
	- o Click and drag a handle IN or OUT to resize it.  $\sum$
	- o Click and drag on the border of the text box to move it.
	- o Click on the rotate handle and turn the mouse to change the angle.  $\mathbb{Q}^{\mathcal{Y}}$

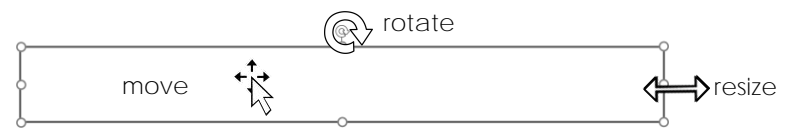

**Add a Picture as the Slide Background**

- Click the *Design* tab. Click *Format Background.*
- Insert... Select *Picture or texture fill*. Click *Insert*.

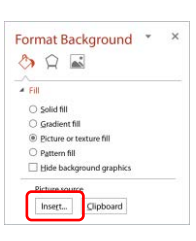

- Pick *Online Pictures.*
- In the search box, type **background**. Press ENTER.
- $\triangleright$  Refine the search using the Filter  $\bigvee$  options.

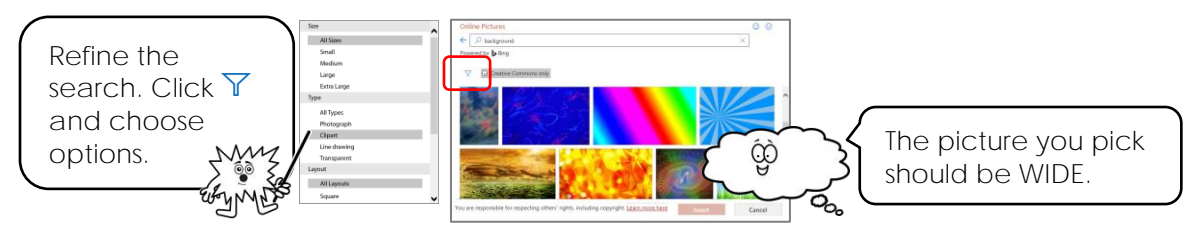

- Find a picture you like. Click on it and then click *Insert.*
- Close the *Format Background* pane*.*

**Search Word Tips:** Use these words or combine them with a search word to find a background. Make the word plural to change the search results.

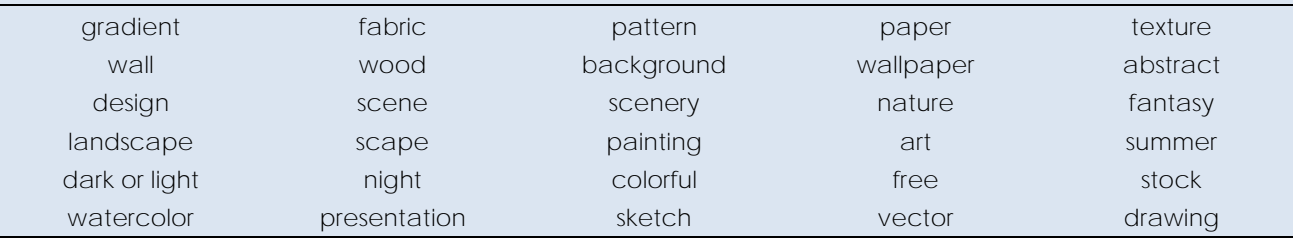

**Insert Character**

- From the Insert tab, click *Pictures.* Pick *Online Pictures.*
- In the search box, type **search word**. Press ENTER.
- $\triangleright$  Click Filter.  $\widehat{Y}$  Select Clipart to find cartoon images.

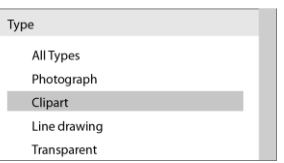

Click on a character you like. Click *Insert*.

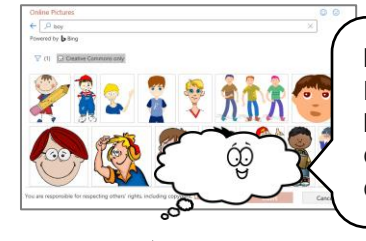

If your character has a colored background, from the Picture Format tab, click Color<sup>1</sup>: Click *Set Transparent Color* . Click the colored background.

 $\triangleright$  Use your skills to resize  $\sum$  and move  $\overleftrightarrow{\cdot}$  the character.

**Draw a Callout to Make the Character Speak or Think**

 $\triangleright$  From the Insert tab, click *Shapes*. From the *Callouts* category pick a shape*.*

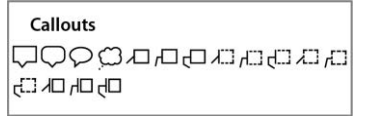

- $\triangleright$  Click and drag to draw a callout.
- Click inside the callout*.* Type **what the character is saying or thinking**.

What is your character saying or thinking?

 $\triangleright$  Rest the mouse over the yellow handle. Drag it to change the direction of the tail.

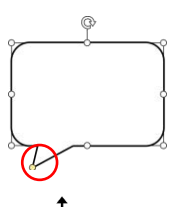

- $\triangleright$  Use your skills to resize  $\mathbb S$  and place  $\mathfrak t^{\uparrow\downarrow}_{\downarrow}$  the callout.
- $\triangleright$  Click the *Shape Format* tab. Apply a style  $\frac{A}{\cdot}$ , fill  $\frac{A}{\cdot}$ , outline  $\frac{A}{\cdot}$ , or effect  $\cdot$ .

**Use Skills to Complete the Slide**

- $\triangleright$  Complete the first scene in your story.
- $\triangleright$  Use text boxes and callouts to explain what is happening.

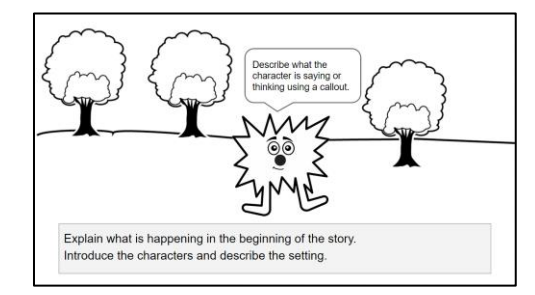

 $\triangleright$  Use your skills to create the scene.

*Story Making Tips:*

- $\checkmark$  Any shape  $\checkmark$  can have text added.
- ✓ Use Pictures **A** and pick Online Pictures **co** to add objects to the scene.
- $\checkmark$  Use the text box to describe the action.
- ✓ Show your scene to a friend. Is there enough information to understand what is happening?
- $\checkmark$  Copy  $\check{\Box}$  (cTRL + c) and paste  $\check{\Box}$  (cTRL + v) objects to quickly

**Save and Close PowerPoint** 

Complete Extension Activity 2 to learn how to save pictures from the Internet to use in your cartoon.

#### **Be a Peer Editor (Optional)**

Watch a digital story. Complete the checklist.

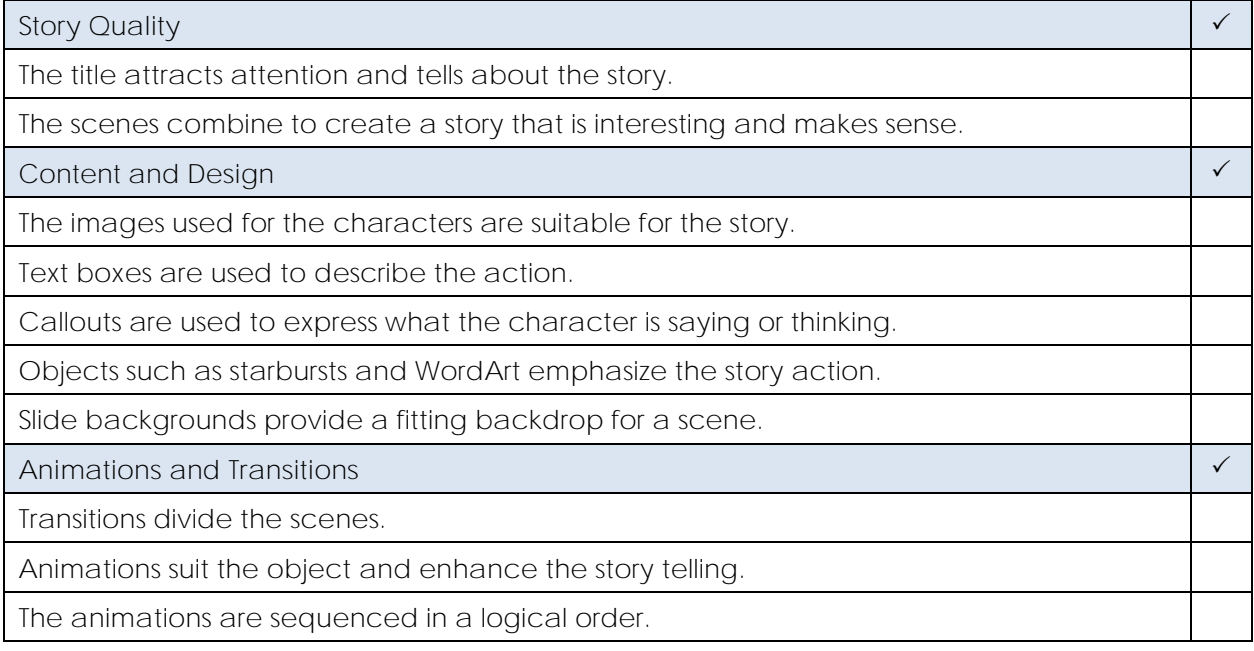

**Comments – List one thing you liked about the digital story.**

# **Extension Activity 1: Generate a Story Idea**

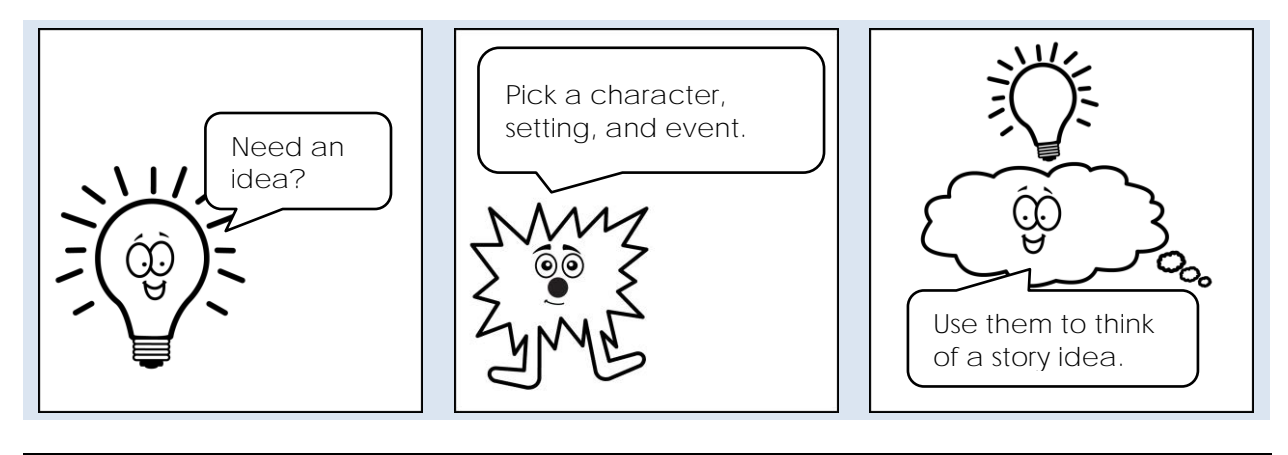

My Story Idea:

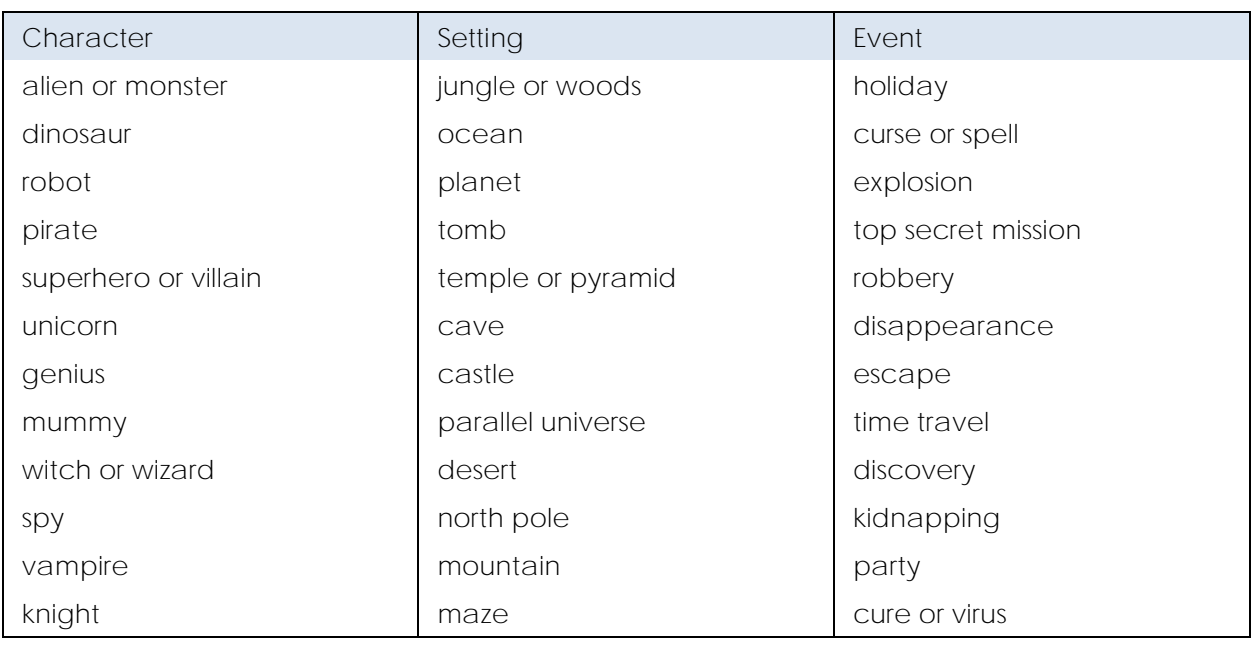

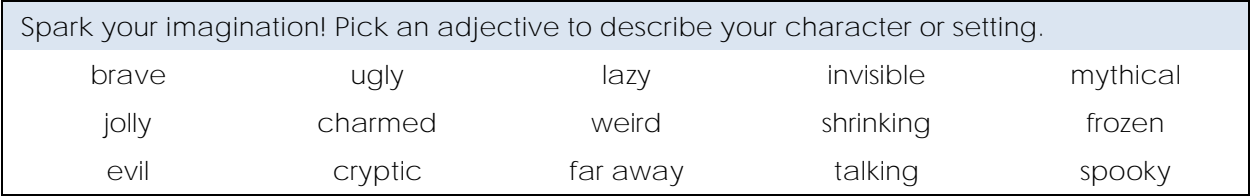

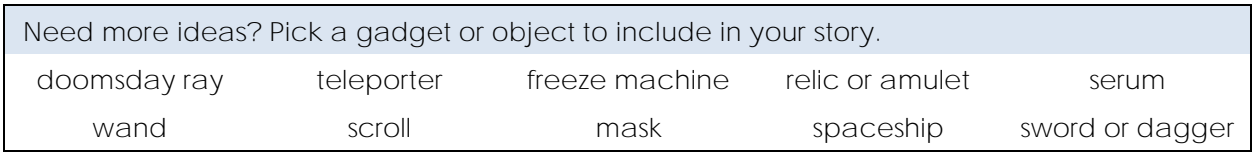

## **TechnoToon – Digital Story Marking Sheet**

#### **Story Quality**

- The title attracts attention and tells about the story.
- The scenes combine to create an interesting story that makes sense.
- All scenes are created in the style of a cartoon or comic strip.
- Story idea is original.
- Story is free of spelling and grammar errors.

**/10**

#### **Content and Design**

- The images used for the characters are suitable for the story.
- Text boxes are used to describe the action.
- Callouts are used to express what the character is saying or thinking.
- Objects such as starbursts or WordArt emphasize the story action.
- Slide backgrounds provide a fitting backdrop for each scene.

**/10**

#### **Animations and Transitions**

- Transitions divide the scenes and add interest.
- Animations suit the object and enhance the story telling.
- Animations are sequenced in a logical order.
- The speed of animation is timed appropriately.
- Animation is creative.

*Comments:*

**/5**

**/25**